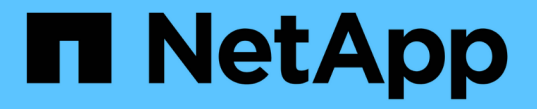

### 보안 추적을 사용하여 액세스를 확인합니다 ONTAP 9

NetApp April 24, 2024

This PDF was generated from https://docs.netapp.com/ko-kr/ontap/nas-audit/security-traces-workconcept.html on April 24, 2024. Always check docs.netapp.com for the latest.

# 목차

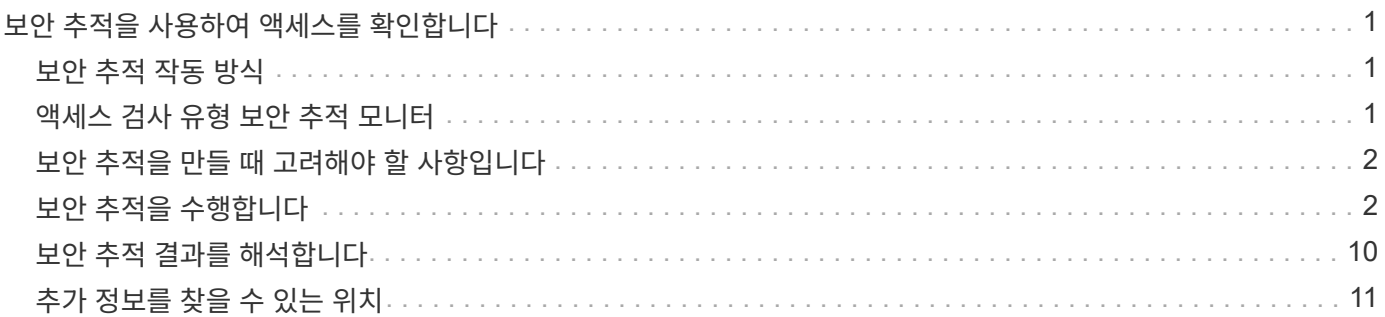

## <span id="page-2-0"></span>보안 추적을 사용하여 액세스를 확인합니다

### <span id="page-2-1"></span>보안 추적 작동 방식

ONTAP에 SVM(스토리지 가상 머신)의 SMB 및 NFS 서버가 작업 수행을 위한 클라이언트 또는 사용자의 요청을 허용하거나 거부하는 이유에 대한 정보를 기록하도록 권한 추적 필터를 추가할 수 있습니다. 이 기능은 파일 액세스 보안 체계가 적절한지 확인하거나 파일 액세스 문제를 해결하려는 경우에 유용합니다.

보안 추적을 사용하면 SVM에서 SMB 및 NFS를 통해 클라이언트 작업을 감지하는 필터를 구성하고 해당 필터와 일치하는 모든 액세스 검사를 추적할 수 있습니다. 그런 다음 액세스가 허용되거나 거부된 이유를 간단히 요약할 수 있는 추적 결과를 볼 수 있습니다.

SVM의 파일 및 폴더에서 SMB 또는 NFS 액세스에 대한 보안 설정을 확인하거나 액세스 문제가 발생한 경우 필터를 빠르게 추가하여 권한 추적을 설정할 수 있습니다.

다음 목록에서는 보안 추적 작동 방식에 대한 중요한 사실을 간략하게 설명합니다.

- ONTAP는 SVM 레벨에서 보안 추적을 적용합니다.
- 각 수신 요청이 활성화된 보안 추적의 필터링 기준과 일치하는지 확인합니다.
- 추적은 파일 및 폴더 액세스 요청 모두에 대해 수행됩니다.
- 트레이스는 다음 기준에 따라 필터링할 수 있습니다.
	- 클라이언트 IP입니다
	- SMB 또는 NFS 경로입니다
	- Windows 이름입니다
	- Unix 이름입니다
- 요청은 allowed and Denied access 응답 결과에 대해 스크리닝됩니다.
- 활성화된 추적의 필터링 기준과 일치하는 각 요청은 추적 결과 로그에 기록됩니다.
- 스토리지 관리자는 필터의 시간 초과를 구성하여 필터를 자동으로 해제할 수 있습니다.
- 요청이 여러 필터와 일치하면 가장 높은 인덱스 번호를 가진 필터의 결과가 기록됩니다.
- 스토리지 관리자는 추적 결과 로그의 결과를 인쇄하여 액세스 요청이 허용 또는 거부된 이유를 확인할 수 있습니다.

### <span id="page-2-2"></span>액세스 검사 유형 보안 추적 모니터

파일 또는 폴더에 대한 액세스 검사는 여러 기준에 따라 수행됩니다. Security Trace는 이러한 모든 기준에 대한 작업을 모니터링합니다.

보안 추적 모니터가 사용하는 액세스 검사의 유형은 다음과 같습니다.

- 볼륨 및 qtree 보안 스타일
- 작업이 요청된 파일 및 폴더가 포함된 파일 시스템의 효과적인 보안
- 사용자 매핑
- 공유 수준 권한
- 내보내기 수준 권한
- 파일 수준 권한
- 스토리지 레벨 액세스 가드 보안

### <span id="page-3-0"></span>보안 추적을 만들 때 고려해야 할 사항입니다

SVM(스토리지 가상 머신)에 보안 추적을 생성할 때는 몇 가지 사항을 염두에 두어야 합니다. 예를 들어 추적을 만들 수 있는 프로토콜, 지원되는 보안 스타일 및 최대 활성 트레이스 수를 알아야 합니다.

- SVM에서는 보안 추적만 생성할 수 있습니다.
- 각 보안 추적 필터 항목은 SVM에 따라 다릅니다.

트레이스를 실행할 SVM을 지정해야 합니다.

- SMB 및 NFS 요청에 대한 권한 추적 필터를 추가할 수 있습니다.
- 추적 필터를 생성할 SVM에서 SMB 또는 NFS 서버를 설정해야 합니다.
- NTFS, UNIX, 혼합 보안 스타일 볼륨 및 Qtree에 상주하는 파일 및 폴더에 대한 보안 추적을 만들 수 있습니다.
- SVM당 최대 10개의 권한 추적 필터를 추가할 수 있습니다.
- 필터를 만들거나 수정할 때는 필터 인덱스 번호를 지정해야 합니다.

필터는 인덱스 번호 순으로 간주됩니다. 인덱스 번호가 더 높은 필터의 조건은 인덱스 번호가 더 낮은 기준 앞에 고려됩니다. 추적 중인 요청이 활성화된 여러 필터의 조건과 일치하면 인덱스 번호가 가장 높은 필터만 트리거됩니다.

- 보안 추적 필터를 만들고 활성화한 후에는 클라이언트 시스템에서 일부 파일 또는 폴더 요청을 수행하여 추적 필터가 추적 결과 로그를 캡처하고 기록할 수 있는 활동을 생성해야 합니다.
- 파일 액세스 확인 또는 문제 해결 목적으로만 권한 추적 필터를 추가해야 합니다.

권한 추적 필터를 추가하면 컨트롤러 성능에 약간의 영향을 줄 수 있습니다.

확인 또는 문제 해결 작업을 완료하면 모든 권한 추적 필터를 비활성화하거나 제거해야 합니다. 또한 ONTAP에서 로그에 많은 수의 추적 결과를 전송하지 않도록 선택한 필터링 조건은 가능한 한 구체해야 합니다.

### <span id="page-3-1"></span>보안 추적을 수행합니다

보안 추적 개요를 수행합니다

보안 추적을 수행하려면 보안 추적 필터를 만들고, 필터 기준을 확인하고, 필터 기준과 일치하는 SMB 또는 NFS 클라이언트에 액세스 요청을 생성하고, 결과를 확인해야 합니다.

보안 필터를 사용하여 추적 정보를 캡처한 후 필터를 수정하고 다시 사용하거나 더 이상 필요하지 않은 경우 비활성화할

수 있습니다. 필터 추적 결과를 보고 분석한 후 더 이상 필요하지 않은 경우 삭제할 수 있습니다.

### 보안 추적 필터를 만듭니다

SVM(스토리지 가상 머신)에서 SMB 및 NFS 클라이언트 작업을 감지하고 필터와 일치하는 모든 액세스 검사를 추적하는 보안 추적 필터를 생성할 수 있습니다. 보안 추적의 결과를 사용하여 구성을 확인하거나 액세스 문제를 해결할 수 있습니다.

#### 이 작업에 대해

vserver security trace filter create 명령에는 두 가지 필수 매개 변수가 있습니다.

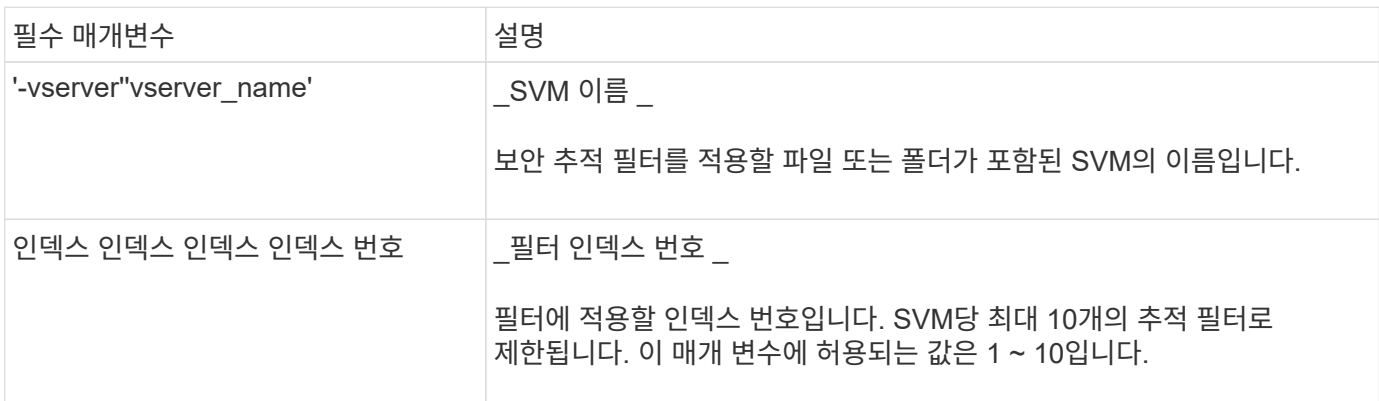

여러 선택적 필터 매개 변수를 사용하여 보안 추적 필터를 사용자 지정하여 보안 추적에서 생성된 결과를 좁힐 수 있습니다.

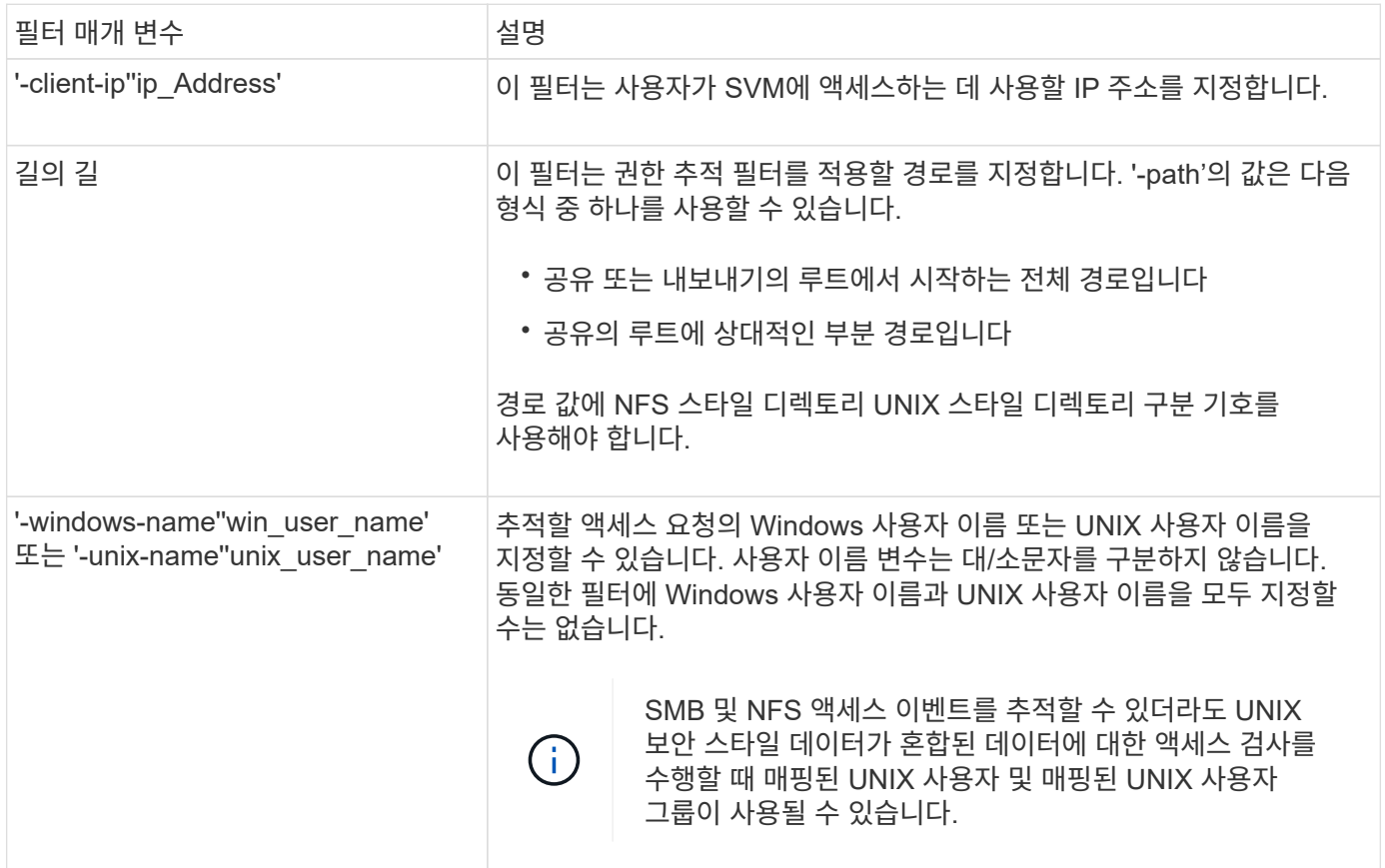

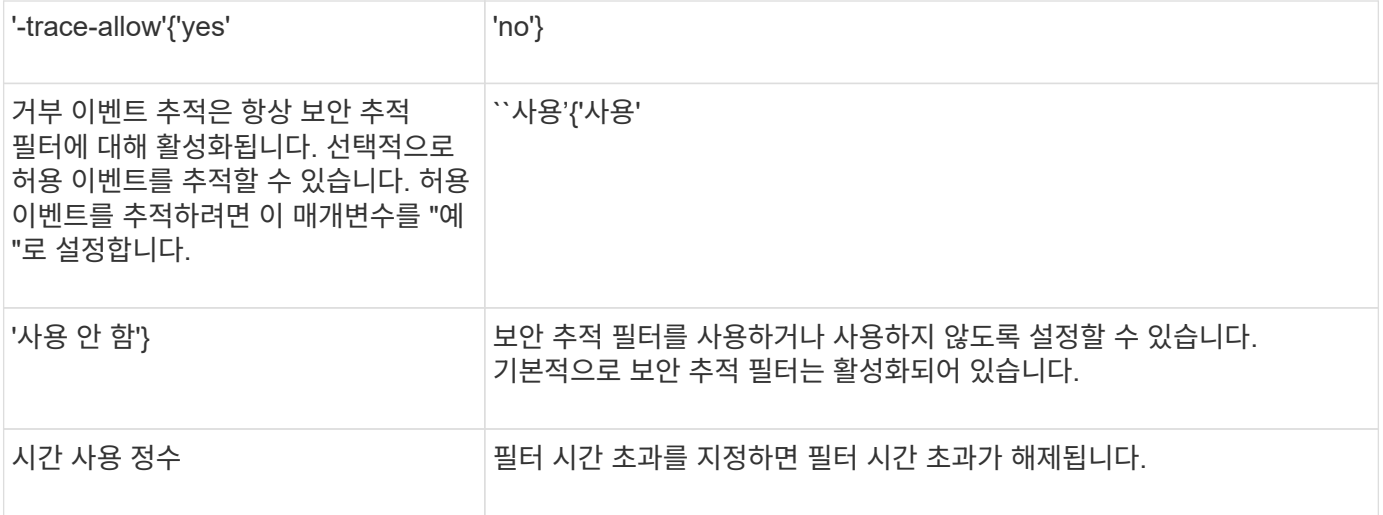

#### 단계

1. 보안 추적 필터 만들기:

'vserver security trace filter create-vserver vserver\_name-index index\_numberfilter\_parameters'

filter\_parameters는 선택 필터 매개변수 목록입니다.

자세한 내용은 명령에 대한 man 페이지를 참조하십시오.

2. 보안 추적 필터 항목을 확인합니다.

'vserver security trace filter show -vserver vserver\_name -index index index\_number'

#### 예

다음 명령을 실행하면 IP 주소 10.10.7에서 공유 경로 '\\server\share1\dir1\dir2\file.txt'를 사용하여 파일에 액세스하는 모든 사용자에 대한 보안 추적 필터가 생성됩니다. 이 필터는 '-path' 옵션을 위한 전체 경로를 사용합니다. 데이터에 액세스하는 데 사용되는 클라이언트의 IP 주소는 10.10.7입니다. 필터는 30분 후에 시간 초과됩니다.

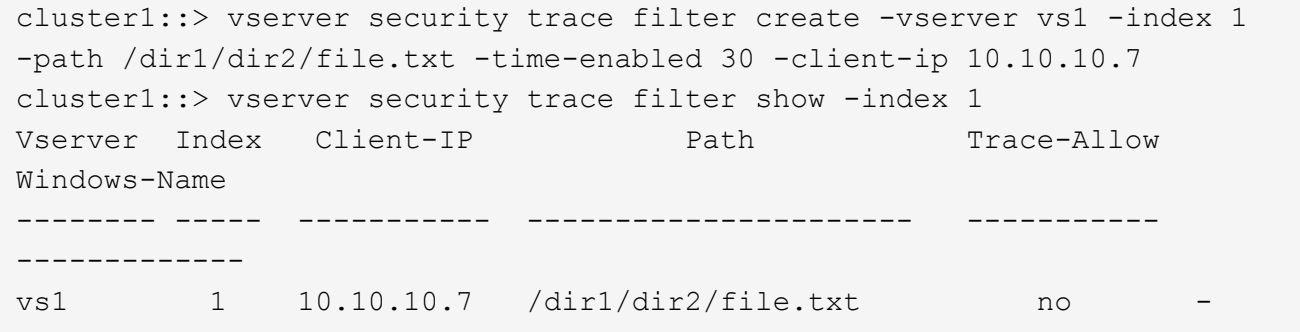

다음 명령을 실행하면 '-path' 옵션에 대한 상대 경로를 사용하여 보안 추적 필터를 만듭니다. 이 필터는 ""Joe""라는 이름의 Windows 사용자에 대한 액세스를 추적합니다. Joe가 공유 경로 '\\server\share1\dir1\dir2\file.txt'를 사용하여 파일에 액세스하고 있습니다. 필터 추적은 이벤트를 허용 및 거부합니다.

```
cluster1::> vserver security trace filter create -vserver vs1 -index 2
-path /dir1/dir2/file.txt -trace-allow yes -windows-name mydomain\joe
cluster1::> vserver security trace filter show -vserver vs1 -index 2
                                    Vserver: vs1
                               Filter Index: 2
                Client IP Address to Match: -
                                       Path: /dir1/dir2/file.txt
                          Windows User Name: mydomain\joe
                           UNIX User Name: -
                         Trace Allow Events: yes
                             Filter Enabled: enabled
                 Minutes Filter is Enabled: 60
```
보안 추적 필터에 대한 정보를 표시합니다

SVM(스토리지 가상 시스템)에 구성된 보안 추적 필터에 대한 정보를 표시할 수 있습니다. 이를 통해 각 필터 추적의 액세스 이벤트 유형을 확인할 수 있습니다.

단계

1. 'vserver security trace filter show' 명령을 사용하여 보안 추적 필터 항목에 대한 정보를 출력한다.

이 명령 사용에 대한 자세한 내용은 man 페이지를 참조하십시오.

#### 예

다음 명령을 실행하면 SVM VS1 의 모든 보안 추적 필터에 대한 정보가 표시됩니다.

```
cluster1::> vserver security trace filter show -vserver vs1
Vserver Index Client-IP Path Path Trace-Allow
Windows-Name
-------- ----- ----------- ---------------------- -----------
-------------
vs1 - /dir1/dir2/file.txt yes
vs1 2 - /dir3/dir4/ no
mydomain\joe
```
보안 추적 결과를 표시합니다

보안 추적 필터와 일치하는 파일 작업에 대해 생성된 보안 추적 결과를 표시할 수 있습니다. 이 결과를 사용하여 파일 액세스 보안 구성을 검증하거나 SMB 및 NFS 파일 액세스 문제를 해결할 수 있습니다.

필요한 것

활성화된 보안 추적 필터가 있어야 하며 보안 추적 결과를 생성하려면 보안 추적 필터와 일치하는 SMB 또는 NFS 클라이언트에서 작업을 수행해야 합니다.

#### 이 작업에 대해

모든 보안 추적 결과의 요약을 표시하거나 선택적 매개 변수를 지정하여 출력에 표시되는 정보를 사용자 지정할 수 있습니다. 이 기능은 보안 추적 결과에 많은 수의 레코드가 포함된 경우에 유용합니다.

선택적 매개 변수를 지정하지 않으면 다음 항목이 표시됩니다.

- 스토리지 가상 시스템(SVM) 이름
- 노드 이름
- Security Trace Index Number이다
- 보안 스타일
- 경로
- 이유
- 사용자 이름입니다

추적 필터 구성 방법에 따라 사용자 이름이 표시됩니다.

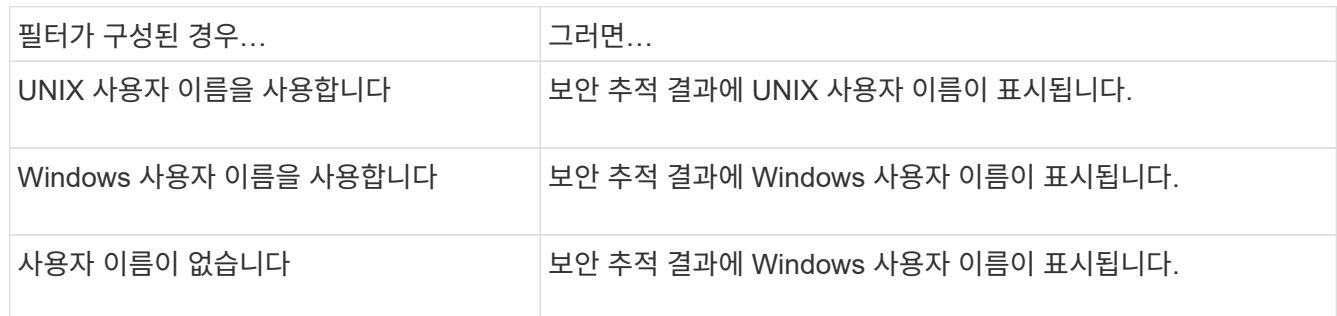

선택적 매개 변수를 사용하여 출력을 사용자 지정할 수 있습니다. 명령 출력에 반환되는 결과의 범위를 좁히는 데 사용할 수 있는 선택적 매개 변수 중 몇 가지는 다음과 같습니다.

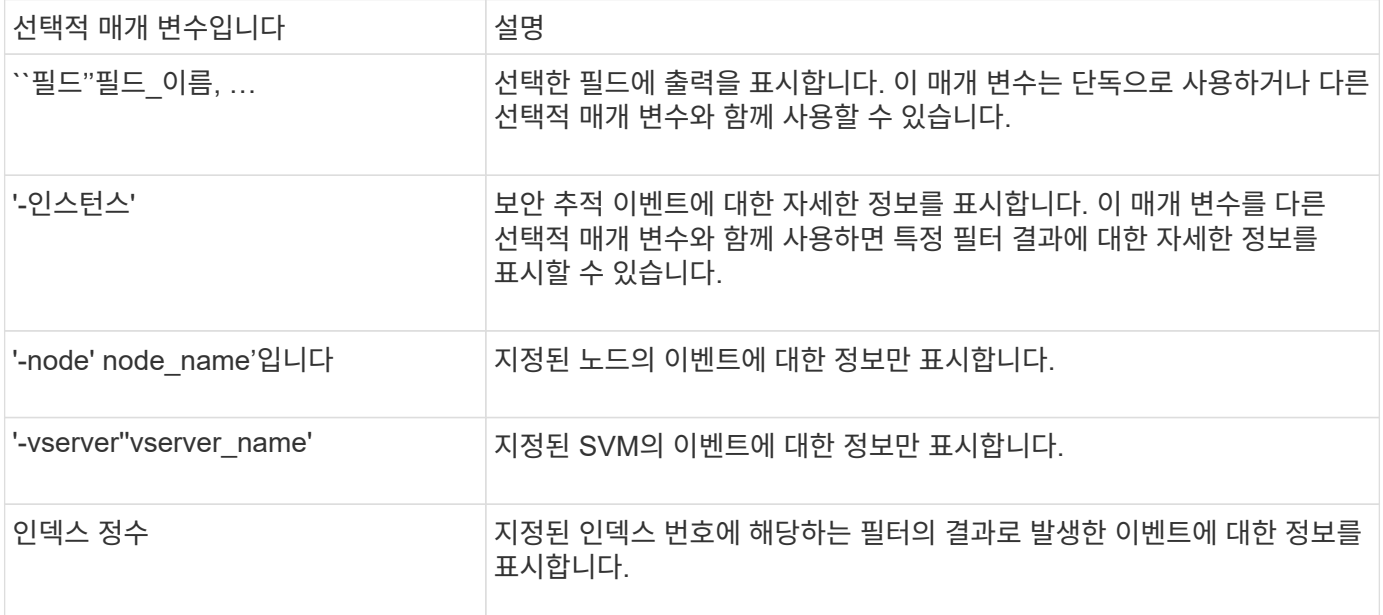

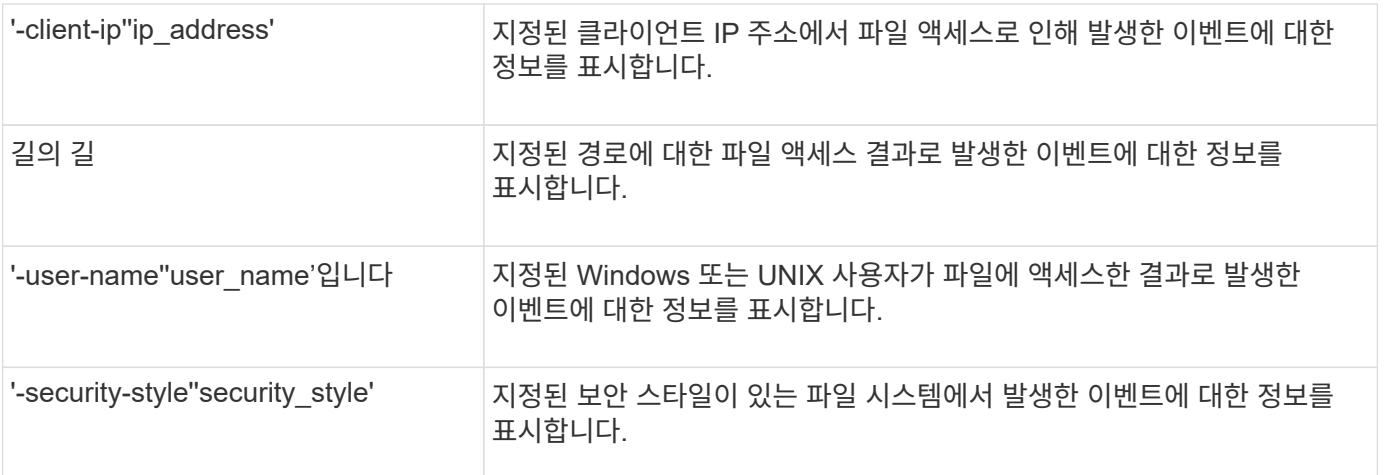

명령에 사용할 수 있는 다른 선택적 매개 변수에 대한 자세한 내용은 man 페이지를 참조하십시오.

단계

1. 'vserver security trace trace trace -result show' 명령어를 사용해 보안추적 필터 결과를 출력한다.

'vserver security trace trace-result show-user-name domain\user'를 선택합니다

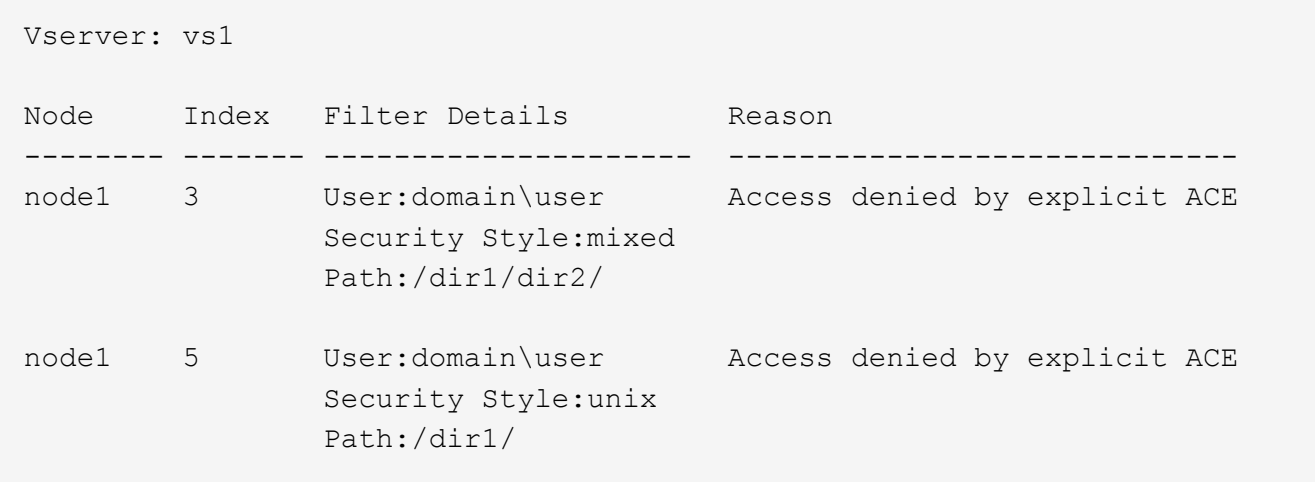

보안 추적 필터를 수정합니다

추적할 액세스 이벤트를 결정하는 데 사용되는 선택적 필터 매개 변수를 변경하려면 기존 보안 추적 필터를 수정할 수 있습니다.

이 작업에 대해

필터가 적용되는 SVM(Storage Virtual Machine) 이름과 필터의 인덱스 번호를 지정하여 수정할 보안 추적 필터를 식별해야 합니다. 모든 선택적 필터 매개 변수를 수정할 수 있습니다.

단계

1. 보안 추적 필터 수정:

'vserver security trace filter modify -vserver vserver\_name -index index\_numberfilter\_parameters'

。 vserver\_name은 보안 추적 필터를 적용할 SVM의 이름입니다.

- $\,^\circ$  index\_number는 필터에 적용할 인덱스 번호입니다. 이 매개 변수에 허용되는 값은 1 ~ 10입니다.
- filter\_parameters는 선택 필터 매개변수 목록입니다.
- 2. 보안 추적 필터 항목을 확인합니다.

'vserver security trace filter show -vserver vserver name -index index index number'

#### 예

다음 명령을 실행하면 인덱스 번호 1로 보안 추적 필터가 수정됩니다. 이 필터는 IP 주소에서 공유 경로 '\\server\share1\dir1\dir2\file.txt'를 사용하여 파일에 액세스하는 모든 사용자에 대한 이벤트를 추적합니다. 이 필터는 ' path' 옵션을 위한 전체 경로를 사용합니다. 필터 추적은 이벤트를 허용 및 거부합니다.

```
cluster1::> vserver security trace filter modify -vserver vs1 -index 1
-path /dir1/dir2/file.txt -trace-allow yes
cluster1::> vserver security trace filter show -vserver vs1 -index 1
                                    Vserver: vs1
                               Filter Index: 1
              Client IP Address to Match: -
                                        Path: /dir1/dir2/file.txt
                        Windows User Name: -
                             UNIX User Name: -
                         Trace Allow Events: yes
                             Filter Enabled: enabled
                 Minutes Filter is Enabled: 60
```
#### 보안 추적 필터를 삭제합니다

보안 추적 필터 항목이 더 이상 필요하지 않으면 삭제할 수 있습니다. SVM(스토리지 가상 시스템)당 최대 10개의 보안 추적 필터를 사용할 수 있으므로 불필요한 필터를 삭제하면 최대 한도까지 도달했을 때 새 필터를 생성할 수 있습니다.

이 작업에 대해

삭제할 보안 추적 필터를 고유하게 식별하려면 다음을 지정해야 합니다.

- 트레이스 필터가 적용된 SVM의 이름입니다
- 추적 필터의 필터 인덱스 번호입니다

#### 단계

1. 삭제할 보안 추적 필터 항목의 필터 인덱스 번호를 식별합니다.

'vserver security trace filter show -vserver vserver\_name'

'vserver security trace filter show -vserver vs1'이 표시됩니다

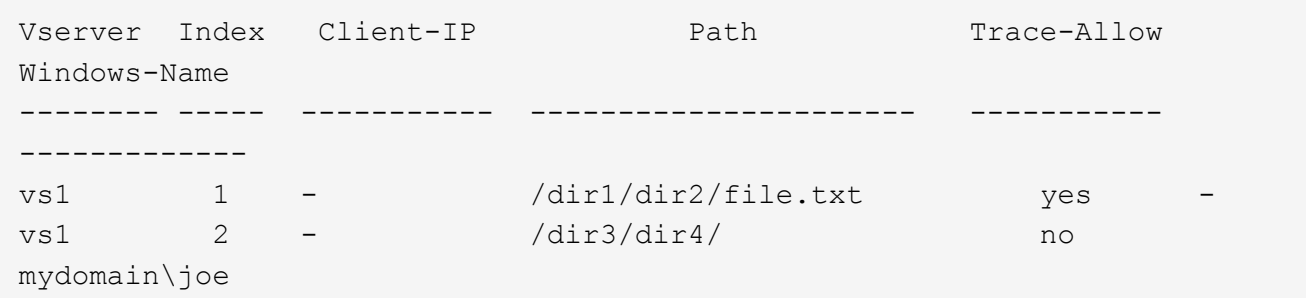

2. 이전 단계의 필터 인덱스 번호 정보를 사용하여 필터 항목을 삭제합니다.

'vserver security trace filter delete -vserver vserver name -index index index number'

'vserver security trace filter delete - vserver vs1-index 1'

3. 보안 추적 필터 항목이 삭제되었는지 확인합니다.

'vserver security trace filter show -vserver vserver\_name'

'vserver security trace filter show -vserver vs1'이 표시됩니다

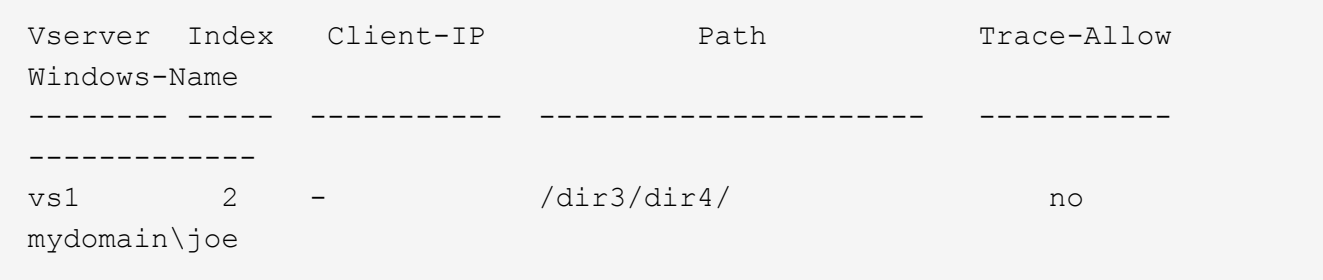

보안 추적 레코드를 삭제합니다

필터 추적 레코드를 사용하여 파일 액세스 보안을 확인하거나 SMB 또는 NFS 클라이언트 액세스 문제를 해결하면 보안 추적 로그에서 보안 추적 레코드를 삭제할 수 있습니다.

이 작업에 대해

보안 추적 레코드를 삭제하려면 먼저 레코드의 시퀀스 번호를 알아야 합니다.

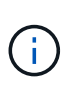

각 SVM(스토리지 가상 머신)에는 최대 128개의 추적 레코드를 저장할 수 있습니다. SVM에서 최대값을 선택하면 새 트레이스 레코드가 추가될 때 가장 오래된 트레이스 레코드가 자동으로 삭제됩니다. 이 SVM에서 트레이스 레코드를 수동으로 삭제하지 않을 경우 최대 한도에 도달한 후 ONTAP에서 가장 오래된 트레이스 결과를 자동으로 삭제하여 새 결과를 얻을 수 있는 공간을 만들 수 있습니다.

단계

1. 삭제할 레코드의 시퀀스 번호를 식별합니다.

'vserver security trace trace -result show -vserver vserver name -instance'

2. 보안 추적 레코드를 삭제합니다.

'vserver security trace trace -result delete -node node\_name -vserver vserver\_name -seqnum integer'

'vserver security trace trace-result delete-vserver vs1-node node1-seqnum 999'

◦ '-node ''node\_name'은 삭제하려는 권한 추적 이벤트가 발생한 클러스터 노드의 이름입니다.

필수 매개 변수입니다.

◦ '-vserver''vserver\_name'은 삭제할 권한 추적 이벤트가 발생한 SVM의 이름입니다.

필수 매개 변수입니다.

◦ '-seqnum' 정수 는 삭제하려는 로그 이벤트의 시퀀스 번호입니다.

필수 매개 변수입니다.

모든 보안 추적 레코드를 삭제합니다

기존 보안 추적 레코드를 유지하지 않으려면 한 번의 명령으로 노드의 모든 레코드를 삭제할 수 있습니다.

단계

1. 모든 보안 추적 레코드 삭제:

'vserver security trace trace -result delete -node node name -vserver vserver name \*'

◦ '-node ''node\_name'은 삭제하려는 권한 추적 이벤트가 발생한 클러스터 노드의 이름입니다.

◦ '-vserver"vserver\_name'은 삭제할 권한 추적 이벤트가 발생한 SVM(스토리지 가상 시스템)의 이름입니다.

### <span id="page-11-0"></span>보안 추적 결과를 해석합니다

보안 추적 결과는 요청이 허용 또는 거부된 이유를 제공합니다. 출력 액세스 허용 또는 거부 이유와 액세스가 허용되거나 거부된 액세스 확인 경로 내의 위치를 조합하여 결과를 표시합니다. 결과를 사용하여 작업을 격리하고 작업이 허용되지 않는 이유를 식별할 수 있습니다.

결과 유형 및 필터 세부 정보 목록에 대한 정보 찾기

보안 추적 결과에 포함될 수 있는 결과 유형 및 필터 세부 정보의 목록을 'vserver security trace -result show' 명령의 man 페이지에 찾을 수 있습니다.

의 출력 예 Reason 의 필드 Allow 결과 유형 다음은 추적 결과 로그에 나타나는 "Reason" 필드의 출력 예입니다. 결과 유형은 "Allow"입니다.

Access is allowed because SMB implicit permission grants requested access while opening existing file or directory.

Access is allowed because NFS implicit permission grants requested access while opening existing file or directory.

의 출력 예 Reason 의 필드 Allow 결과 유형

다음은 추적 결과 로그에 나타나는 "Reason" 필드의 출력 예입니다. 결과 유형은 "eny"입니다.

Access is denied. The requested permissions are not granted by the ACE while checking for child-delete access on the parent.

의 출력 예 Filter details 필드에 입력합니다

다음은 필터 기준과 일치하는 파일 및 폴더를 포함하는 파일 시스템의 효과적인 보안 스타일을 나열하는 추적 결과 로그의 "필터 세부 정보" 필드의 출력 예입니다.

Security Style: MIXED and ACL

### <span id="page-12-0"></span>추가 정보를 찾을 수 있는 위치

SMB 클라이언트 액세스를 성공적으로 테스트한 후에는 고급 SMB 구성을 수행하거나 SAN 액세스를 추가할 수 있습니다. NFS 클라이언트 액세스를 성공적으로 테스트한 후 고급 NFS 구성을 수행하거나 SAN 액세스를 추가할 수 있습니다. 프로토콜 액세스가 완료되면 SVM의 루트 볼륨을 보호해야 합니다.

#### **SMB** 구성

다음을 사용하여 SMB 액세스를 추가로 구성할 수 있습니다.

• ["SMB](https://docs.netapp.com/ko-kr/ontap/smb-admin/index.html) [관리](https://docs.netapp.com/ko-kr/ontap/smb-admin/index.html)["](https://docs.netapp.com/ko-kr/ontap/smb-admin/index.html)

SMB 프로토콜을 사용하여 파일 액세스를 구성 및 관리하는 방법에 대해 설명합니다.

• ["NetApp](https://www.netapp.com/us/media/tr-4191.pdf) [기](https://www.netapp.com/us/media/tr-4191.pdf)[술](https://www.netapp.com/us/media/tr-4191.pdf) [보고서](https://www.netapp.com/us/media/tr-4191.pdf) [4191: clustered Data ONTAP 8.2 Windows](https://www.netapp.com/us/media/tr-4191.pdf) [파일](https://www.netapp.com/us/media/tr-4191.pdf) [서비스에](https://www.netapp.com/us/media/tr-4191.pdf) [대한](https://www.netapp.com/us/media/tr-4191.pdf) [모](https://www.netapp.com/us/media/tr-4191.pdf)[범](https://www.netapp.com/us/media/tr-4191.pdf) [사](https://www.netapp.com/us/media/tr-4191.pdf)[례](https://www.netapp.com/us/media/tr-4191.pdf) [가이드를](https://www.netapp.com/us/media/tr-4191.pdf) [참조하십시오](https://www.netapp.com/us/media/tr-4191.pdf)["](https://www.netapp.com/us/media/tr-4191.pdf)

SMB 구현 및 기타 Windows 파일 서비스 기능에 대한 간략한 개요와 ONTAP의 권장 사항 및 기본 문제 해결 정보를 제공합니다.

• ["NetApp](https://www.netapp.com/us/media/tr-3740.pdf) [기](https://www.netapp.com/us/media/tr-3740.pdf)[술](https://www.netapp.com/us/media/tr-3740.pdf) [보고서](https://www.netapp.com/us/media/tr-3740.pdf) [3740: Data ONTAP](https://www.netapp.com/us/media/tr-3740.pdf)[의](https://www.netapp.com/us/media/tr-3740.pdf) [SMB 2](https://www.netapp.com/us/media/tr-3740.pdf) 차[세대](https://www.netapp.com/us/media/tr-3740.pdf) [CIFS](https://www.netapp.com/us/media/tr-3740.pdf) [프로토콜](https://www.netapp.com/us/media/tr-3740.pdf)["](https://www.netapp.com/us/media/tr-3740.pdf)

SMB 2 기능, 구성 세부 정보 및 ONTAP에서의 구축에 대해 설명합니다.

#### **NFS** 구성

다음을 사용하여 NFS 액세스를 추가로 구성할 수 있습니다.

• ["NFS](https://docs.netapp.com/ko-kr/ontap/nfs-admin/index.html) [관리](https://docs.netapp.com/ko-kr/ontap/nfs-admin/index.html)["](https://docs.netapp.com/ko-kr/ontap/nfs-admin/index.html)

NFS 프로토콜을 사용하여 파일 액세스를 구성 및 관리하는 방법에 대한 설명은 에 나와 있습니다.

• ["NetApp](https://www.netapp.com/us/media/tr-4067.pdf) [기](https://www.netapp.com/us/media/tr-4067.pdf)[술](https://www.netapp.com/us/media/tr-4067.pdf) [보고서](https://www.netapp.com/us/media/tr-4067.pdf) [4067: NFS](https://www.netapp.com/us/media/tr-4067.pdf) [모](https://www.netapp.com/us/media/tr-4067.pdf)[범](https://www.netapp.com/us/media/tr-4067.pdf) [사](https://www.netapp.com/us/media/tr-4067.pdf)례 [및](https://www.netapp.com/us/media/tr-4067.pdf) [구](https://www.netapp.com/us/media/tr-4067.pdf)[축](https://www.netapp.com/us/media/tr-4067.pdf) [가이드](https://www.netapp.com/us/media/tr-4067.pdf)["](https://www.netapp.com/us/media/tr-4067.pdf)

NFSv3 및 NFSv4 운영 가이드 역할을 하며 NFSv4를 중심으로 ONTAP 운영 체제에 대한 개요를 제공합니다.

• ["NetApp](https://www.netapp.com/pdf.html?item=/media/16328-tr-4668pdf.pdf) [기](https://www.netapp.com/pdf.html?item=/media/16328-tr-4668pdf.pdf)[술](https://www.netapp.com/pdf.html?item=/media/16328-tr-4668pdf.pdf) [보고서](https://www.netapp.com/pdf.html?item=/media/16328-tr-4668pdf.pdf) [4668:](https://www.netapp.com/pdf.html?item=/media/16328-tr-4668pdf.pdf) [이름](https://www.netapp.com/pdf.html?item=/media/16328-tr-4668pdf.pdf) [서비스](https://www.netapp.com/pdf.html?item=/media/16328-tr-4668pdf.pdf) [모](https://www.netapp.com/pdf.html?item=/media/16328-tr-4668pdf.pdf)범 [사](https://www.netapp.com/pdf.html?item=/media/16328-tr-4668pdf.pdf)례 [가이드](https://www.netapp.com/pdf.html?item=/media/16328-tr-4668pdf.pdf)["](https://www.netapp.com/pdf.html?item=/media/16328-tr-4668pdf.pdf)

인증을 위해 LDAP, NIS, DNS 및 로컬 사용자 및 그룹 파일을 구성할 때 고려해야 할 사항과 제한 사항, 권장 사항 및 사항에 대한 포괄적인 목록을 제공합니다.

- ["NetApp](https://www.netapp.com/pdf.html?item=/media/19384-tr-4616.pdf) [기](https://www.netapp.com/pdf.html?item=/media/19384-tr-4616.pdf)[술](https://www.netapp.com/pdf.html?item=/media/19384-tr-4616.pdf) [보고서](https://www.netapp.com/pdf.html?item=/media/19384-tr-4616.pdf) [4616: ONTAP](https://www.netapp.com/pdf.html?item=/media/19384-tr-4616.pdf)[에서](https://www.netapp.com/pdf.html?item=/media/19384-tr-4616.pdf) [Microsoft Active Directory](https://www.netapp.com/pdf.html?item=/media/19384-tr-4616.pdf)[와](https://www.netapp.com/pdf.html?item=/media/19384-tr-4616.pdf) [NFS Kerberos"](https://www.netapp.com/pdf.html?item=/media/19384-tr-4616.pdf)
- ["NetApp](https://www.netapp.com/pdf.html?item=/media/19423-tr-4835.pdf) [기](https://www.netapp.com/pdf.html?item=/media/19423-tr-4835.pdf)[술](https://www.netapp.com/pdf.html?item=/media/19423-tr-4835.pdf) [보고서](https://www.netapp.com/pdf.html?item=/media/19423-tr-4835.pdf) [4835: ONTAP](https://www.netapp.com/pdf.html?item=/media/19423-tr-4835.pdf)[에서](https://www.netapp.com/pdf.html?item=/media/19423-tr-4835.pdf) [LDAP](https://www.netapp.com/pdf.html?item=/media/19423-tr-4835.pdf)[를](https://www.netapp.com/pdf.html?item=/media/19423-tr-4835.pdf) [구성하는](https://www.netapp.com/pdf.html?item=/media/19423-tr-4835.pdf) [방](https://www.netapp.com/pdf.html?item=/media/19423-tr-4835.pdf)법["](https://www.netapp.com/pdf.html?item=/media/19423-tr-4835.pdf)
- ["NetApp](https://www.netapp.com/us/media/tr-3580.pdf) [기](https://www.netapp.com/us/media/tr-3580.pdf)[술](https://www.netapp.com/us/media/tr-3580.pdf) [보고서](https://www.netapp.com/us/media/tr-3580.pdf) [3580: NFSv4](https://www.netapp.com/us/media/tr-3580.pdf) [향상](https://www.netapp.com/us/media/tr-3580.pdf) [및](https://www.netapp.com/us/media/tr-3580.pdf) [모](https://www.netapp.com/us/media/tr-3580.pdf)[범](https://www.netapp.com/us/media/tr-3580.pdf) [사](https://www.netapp.com/us/media/tr-3580.pdf)[례](https://www.netapp.com/us/media/tr-3580.pdf) [가이드](https://www.netapp.com/us/media/tr-3580.pdf) [Data ONTAP](https://www.netapp.com/us/media/tr-3580.pdf) [구](https://www.netapp.com/us/media/tr-3580.pdf)축["](https://www.netapp.com/us/media/tr-3580.pdf)

에서는 ONTAP를 실행하는 시스템에 접속된 AIX, Linux 또는 Solaris 클라이언트에서 NFSv4 구성 요소를 구축하는 동안 따라야 하는 Best Practice를 설명합니다.

#### 루트 볼륨 보호

SVM에서 프로토콜을 구성한 후에는 루트 볼륨이 보호되는지 확인해야 합니다.

• ["](https://docs.netapp.com/ko-kr/ontap/data-protection/index.html)[데이터](https://docs.netapp.com/ko-kr/ontap/data-protection/index.html) [보호](https://docs.netapp.com/ko-kr/ontap/data-protection/index.html)["](https://docs.netapp.com/ko-kr/ontap/data-protection/index.html)

NAS 지원 SVM에 대한 NetApp의 모범 사례인 SVM 루트 볼륨을 보호하기 위해 로드 공유 미러를 생성하는 방법에 대해 설명합니다. 또한, 로드 공유 미러에서 SVM 루트 볼륨을 프로모션하여 볼륨 장애 또는 손실로부터 빠르게 복구하는 방법을 설명합니다.

Copyright © 2024 NetApp, Inc. All Rights Reserved. 미국에서 인쇄됨 본 문서의 어떠한 부분도 저작권 소유자의 사전 서면 승인 없이는 어떠한 형식이나 수단(복사, 녹음, 녹화 또는 전자 검색 시스템에 저장하는 것을 비롯한 그래픽, 전자적 또는 기계적 방법)으로도 복제될 수 없습니다.

NetApp이 저작권을 가진 자료에 있는 소프트웨어에는 아래의 라이센스와 고지사항이 적용됩니다.

본 소프트웨어는 NetApp에 의해 '있는 그대로' 제공되며 상품성 및 특정 목적에의 적합성에 대한 명시적 또는 묵시적 보증을 포함하여(이에 제한되지 않음) 어떠한 보증도 하지 않습니다. NetApp은 대체품 또는 대체 서비스의 조달, 사용 불능, 데이터 손실, 이익 손실, 영업 중단을 포함하여(이에 국한되지 않음), 이 소프트웨어의 사용으로 인해 발생하는 모든 직접 및 간접 손해, 우발적 손해, 특별 손해, 징벌적 손해, 결과적 손해의 발생에 대하여 그 발생 이유, 책임론, 계약 여부, 엄격한 책임, 불법 행위(과실 또는 그렇지 않은 경우)와 관계없이 어떠한 책임도 지지 않으며, 이와 같은 손실의 발생 가능성이 통지되었다 하더라도 마찬가지입니다.

NetApp은 본 문서에 설명된 제품을 언제든지 예고 없이 변경할 권리를 보유합니다. NetApp은 NetApp의 명시적인 서면 동의를 받은 경우를 제외하고 본 문서에 설명된 제품을 사용하여 발생하는 어떠한 문제에도 책임을 지지 않습니다. 본 제품의 사용 또는 구매의 경우 NetApp에서는 어떠한 특허권, 상표권 또는 기타 지적 재산권이 적용되는 라이센스도 제공하지 않습니다.

본 설명서에 설명된 제품은 하나 이상의 미국 특허, 해외 특허 또는 출원 중인 특허로 보호됩니다.

제한적 권리 표시: 정부에 의한 사용, 복제 또는 공개에는 DFARS 252.227-7013(2014년 2월) 및 FAR 52.227- 19(2007년 12월)의 기술 데이터-비상업적 품목에 대한 권리(Rights in Technical Data -Noncommercial Items) 조항의 하위 조항 (b)(3)에 설명된 제한사항이 적용됩니다.

여기에 포함된 데이터는 상업용 제품 및/또는 상업용 서비스(FAR 2.101에 정의)에 해당하며 NetApp, Inc.의 독점 자산입니다. 본 계약에 따라 제공되는 모든 NetApp 기술 데이터 및 컴퓨터 소프트웨어는 본질적으로 상업용이며 개인 비용만으로 개발되었습니다. 미국 정부는 데이터가 제공된 미국 계약과 관련하여 해당 계약을 지원하는 데에만 데이터에 대한 전 세계적으로 비독점적이고 양도할 수 없으며 재사용이 불가능하며 취소 불가능한 라이센스를 제한적으로 가집니다. 여기에 제공된 경우를 제외하고 NetApp, Inc.의 사전 서면 승인 없이는 이 데이터를 사용, 공개, 재생산, 수정, 수행 또는 표시할 수 없습니다. 미국 국방부에 대한 정부 라이센스는 DFARS 조항 252.227-7015(b)(2014년 2월)에 명시된 권한으로 제한됩니다.

#### 상표 정보

NETAPP, NETAPP 로고 및 <http://www.netapp.com/TM>에 나열된 마크는 NetApp, Inc.의 상표입니다. 기타 회사 및 제품 이름은 해당 소유자의 상표일 수 있습니다.